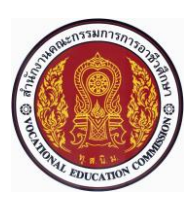

# **แผนการจัดการเรียนรู้แบบบูรณาการที่3 หน่วยที่<sup>3</sup> รหัสวิชา 30101-2004งานเขียนแบบชิ้นส่วนเครื่องกลด้วยคอมพิวเตอร์(2-3-3**) **สอนครั้งที่3 ชื่อหน่วย/เรื่อง การใช้โปรแกรม SolidWorks 2007 ช่วยในการเขียน จำนวน 5 ช.ม.**

**แบบ**

#### **สาระสำคัญ**

ในการเขียนแบบด้วยมือ ผู้เขียนแบบต้องมีการเตรียมเครื่องมือและอุปกรณ์ที่จำเป็นและสำคัญ ได้แก่ โต๊ะ เขียนและเครื่องมือ อุปกรณ์เขียนแบบ (เช่น กระดาษเขียนแบบ ดินสอ ปากกาเขียนแบบ วงเวียน ยางลบ ฉาก สามเหลี่ยมไม้ทีและยางลบ ฯลฯ) ให้พร้อมก่อนปฏิบัติงาน สำหรับการเขียนแบบด้วยโปรแกรมคอมพิวเตอร์ก็ เช่นเดียวกันผู้เขียนแบบต้องมีการเตรียมการเบื้องต้นที่จะใช้โปรแกรมช่วยการเขียนแบบ โดยศึกษาเกี่ยวกับการใช้งาน ในส่วนต่างๆ ของโปรแกรม ได้แก่การเปิดโปรแกรมขึ้นมาใช้งาน การเรียนรู้ส่วนประกอบต่างๆ ของหน้าโปรแกรมการ เรียกแถบเครื่องมือต่างๆ ของโปรแกรมขึ้นมาใช้งานและการใช้ปุ่มคีย์ลัด ฯลฯ ทั้งนี้เพื่อให้สามารถใช้โปรแกรมได้อย่าง รวดเร็วและมีประสิทธิภาพ

## **จุดประสงค์การเรียนรู้**

- 1. ระบุวิธีการเปิดโปรแกรม SolidWorks 2007 มาใช้งานได้อย่างน้อย 2 วิธี
- 2. อธิบายหมวดการทำงานของโปรแกรม Solidworks 2007 ในกรอบคำถามเริ่มต้นของการสร้างไฟล์แบบ งานใหม่ (New Solidworks 2007 Document) ได้
- 3. ระบุชื่อและหน้าที่ส่วนประกอบของโปรแกรม SolidWorks 2007 ได้
- 4. อธิบายวิธีการใช้เมนูลัด (Shortcut menu) ของโปรแกรม SolidWorks 2007 ได้
- 5. ระบุหน้าที่ของคีย์ลัด (Keyboard Shortcuts) ของโปรแกรม SolidWorks 2007 ได้
- 6. บอกวิธีเรียกคำสั่งในโปรแกรม SolidWorks 2007 มาใช้งานได้อย่างน้อย 2 วิธี
- 7. อธิบายขั้นตอนการเริ่มต้นเขียนแบบ
- 8. มีการพัฒนาคุณธรรม จริยธรรม ค่านิยม และคุณลักษณะอันพึงประสงค์ของผู้สำเร็จการศึกษาสำนักงาน คณะกรรมการการอาชีวศึกษา ที่ครูสามารถสังเกตได้ขณะทำการสอนในเรื่อง

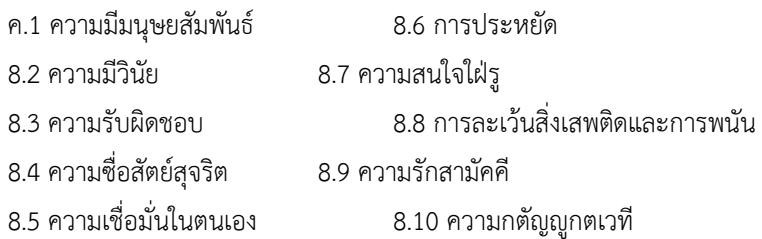

#### **สมรรถนะรายวิชา**

1. แสดงความรู้เกี่ยวกับหลักการเขียนแบบโดยใช้โปรแกรม คอมพิวเตอร์

# **เนื้อหาสาระ**

- 1. การเปิดโปรแกรม SolidWorks 2007 มาใช้งาน
- 2. การใช้กรอบคำถามเริ่มต้นของการสร้างไฟล์แบบงานใหม่
- 3. ส่วนประกอบหน้าของจอภาพโปรแกรม SolidWorks 2007
- 4. การใช้เมนูลัด (Shortcut Menu)
- 5. การเริ่มต้นเขียนแบบด้วยโปรแกรม SolidWorks 2007

# **กิจกรรมการเรียนรู้**

# **ขั้นนำเข้าสู่บทเรียน**

1. ครูและผู้เรียนทบทวนการติดตั้งโปรแกรม SolidWorks 2007 เพื่อให้สามารถนำไปในการใช้โปรแกรม SolidWorks 2007 ช่วยในการเขียนแบบได้

2. ครูและผู้เรียนศึกษาการใช้โปรแกรม SolidWorks 2007 ช่วยในการเขียนแบบอย่างคร่าวๆ จากสื่อ Power Point

3. ผู้เรียนตัวอย่างการใช้โปรแกรมคอมพิวเตอร์ในการเขียนแบบบางชนิด

# **ขั้นสอน**

4. ครูและผู้เรียนใช้เทคนิค Demonstration Method เป็นการจัดการเรียนรู้แบบสาธิตการเปิดโปรแกรม SolidWorks 2007 มาใช้งาน โดยการเปิดโปรแกรม SolidWorks 2007 มาใช้งานสามารถทำได้2 วิธีดังนี้

4.1 ที่ชอร์ตคัตไอคอน (Shortcut icon) ให้ดับเบิลคลิกที่ Shortcut icon

- 4.2 ที่เมนูเริ่มต้น (Start) มีขั้นตอน คือ
- คลิก Start คลิก All Program

■คลิกโฟลเดอร์ SolidWorks 2007 SP0.0

คลิกไอคอน SolidWorks 2007 SP0.0

4.3 เมื่อเปิดโปรแกรม SolidWorks 2007 ออกมาใช้งานแล้วที่หน้าของจอภาพคอมพิวเตอร์จะปรากฏ กรอบคำถาม ให้คลิก Accept

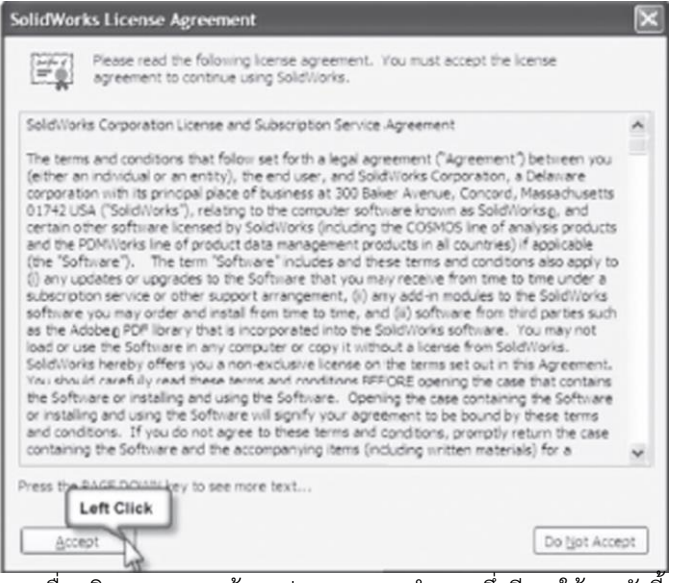

4.4 เมื่อคลิก Accept แล้วจะปรากฏกรอบคำถาม ซึ่งมีการใช้งานดังนี้

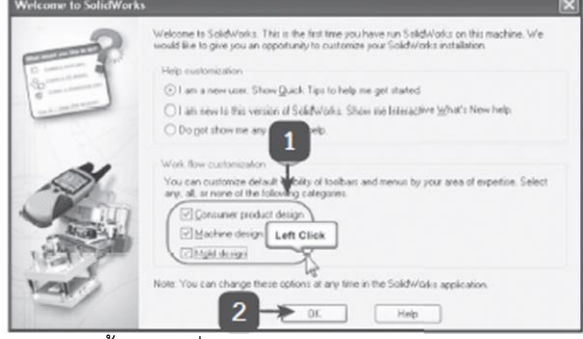

คลิกเลือกรูปแบบการติดตั้งแถบเครื่องมือตามลักษณะของงานเขียนแบบ คลิก OK เพื่อเข้าสู่การใช้งานโปรแกรม SolidWorks 2007

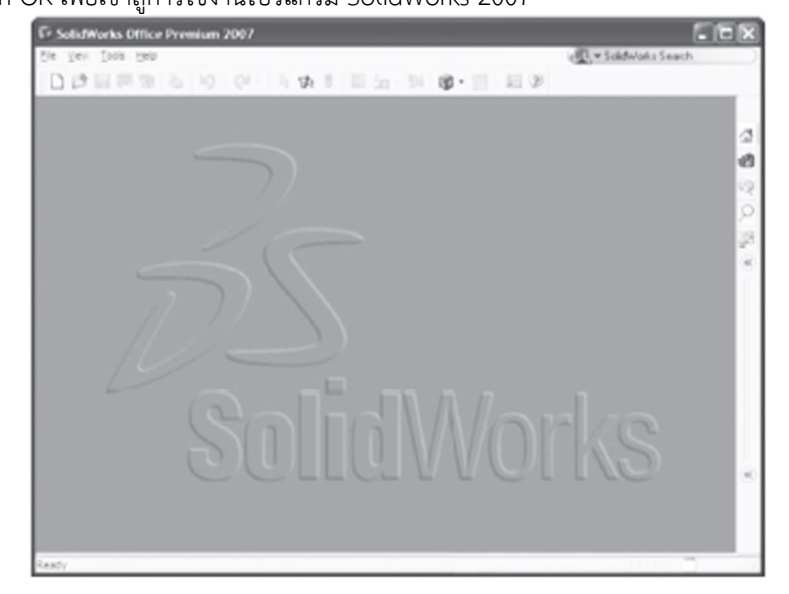

5. ครูและผู้เรียนใช้เทคนิค Demonstration Method เป็นการจัดการเรียนรู้แบบสาธิตการใช้กรอบ คำถามเริ่มต้นของการสร้างไฟล์แบบงานใหม่

5.1 คลิกที่คำสั่ง New

5.2 เมื่อคลิกที่คำสั่ง New แล้วจะปรากฏกรอบคำถามให้เลือกหน่วย (Units) และมาตรฐานการบอก ขนาด (Dimension standard) ซึ่งมีขั้นตอนการใช้งาน คือ

เลือกหน่วยแบบ MMGS (millimeter, gram, second)

มาตรฐานการบอกขนาดแบบ ISO

คลิกปุ่ม OK

5.3 เมื่อคลิก OK แล้วจะปรากฏกรอบคำถามของเริ่มต้นสร้างไฟล์แบบใหม่ (New Solidworks

Document) ดังภาพที่ 3.8 ซึ่งประกอบด้วยหมวดการทำงาน 3 หมวด ดังนี้

Part คือ หมวดการทำงานสำหรับสร้างชิ้นงาน 3 มิติ(3D Model) ซึ่งเป็นการเขียนแบบชิ้นงาน

เพียงชิ้นเดียว (Single Design Component)

Assembly คือ หมวดการทำงานสำหรับการนำชิ้นงาน 3 มิติที่สร้างในหมวด Part หรือนำเป็น ชิ้นส่วนมาตรฐานจากโปรแกรม MechSoft 2004 มาประกอบเข้าด้วยกัน

Drawing คือ หมวดการทำงานสำหรับสร้างแบบสั่งงาน 2 มิติจากชิ้นงานที่เขียนแบบไว้ในหมวด Part หรือ Assembly

5.4 การเริ่มต้นการเขียนแบบชิ้นงาน 3 มิติมีขั้นตอน คือ

 $\blacksquare$ คลิก Part  $\blacksquare$ คลิก OK

6. ครูและผู้เรียนใช้เทคนิค Discussion Method การจัดการเรียนรู้แบบอภิปรายส่วนประกอบหน้าของ จอภาพโปรแกรม SolidWorks 2007 โดยเมื่อคลิกปุ่ม Part และ OK แล้วจะปรากฏจอภาพของโปรแกรม SolidWorks 2007 ซึ่งมีรายละเอียดและการใช้งานดังนี้

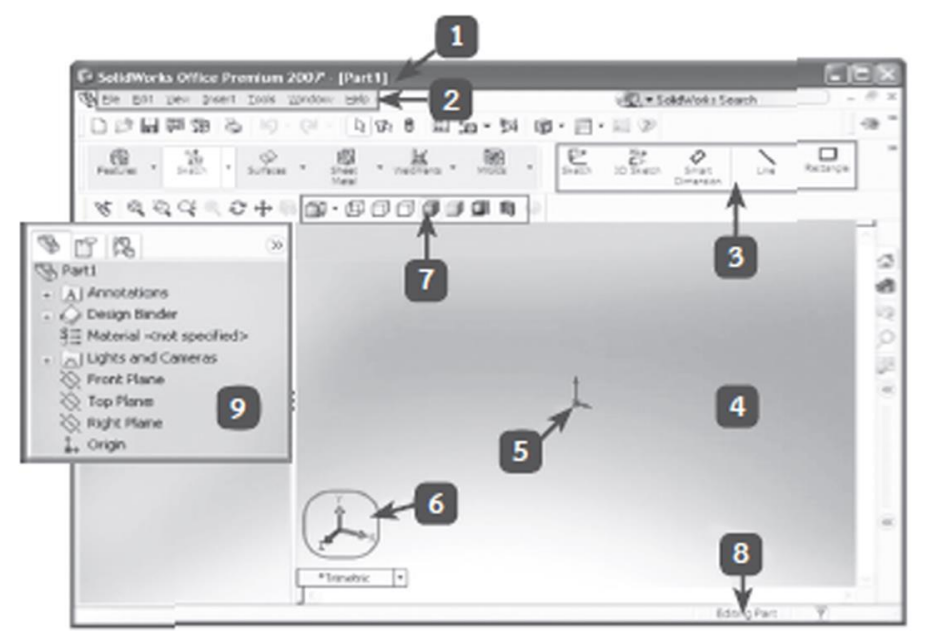

7. ครูและผู้เรียนใช้เทคนิค Demonstration Method เป็นการจัดการเรียนรู้แบบสาธิตการใช้เมนูลัด (Shortcut Menu) เป็นการเตรียมเมนูลัดเพื่อให้การใช้งานของโปรแกรมสะดวกมากยิ่งขึ้น โดยมีขั้นตอนดังนี้

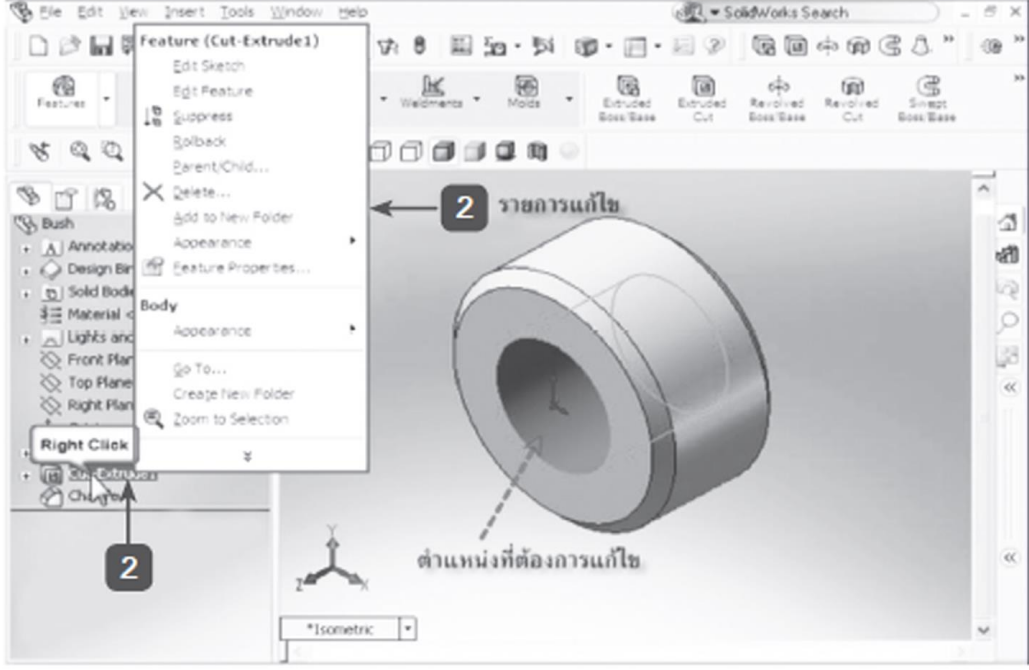

8. ครูและผู้เรียนใช้เทคนิค Demonstration Method เป็นการจัดการเรียนรู้แบบสาธิตการเริ่มต้นเขียน แบบด้วยโปรแกรม SolidWorks 2007 การใช้โปรแกรม SolidWorks 2007 เขียนแบบจะเริ่มต้นด้วยการสร้างชิ้นงาน 3 มิติ(Part) ก่อนเสมอ และเมื่อได้ชิ้นงาน 3 มิติแล้วจึงนำชิ้นงานนั้นไปสร้างเป็นแบบ (Drawing) ต่อไป การเขียน แบบชิ้นงาน 3 มิติมีขั้นตอนดังนี้

- 8.1 เริ่มต้นเขียนเส้นร่าง (Sketch) โดยเลือก Sketch ที่แถบคำสั่ง
- 8.2 เมื่อแถบเครื่องมือ Sketch ปรากฏขึ้นมา แล้วให้เลือกคำสั่ง
- 8.3 การเขียนเส้นร่าง 2 มิติให้คลิกเลือก
- 8.4 หน้าจอภาพจะแสดงระนาบของการทำงาน (Plane) ซึ่งมีสามระนาบ
	- ระนาบด้านหน้า (Front Plane)
	- ระนาบด้านขวา (Right Plane)
	- ระนาบด้านบน (Top Plane)

9. ครูเน้นผู้เรียนให้มี**ความละเอียดรอบคอบ มีความอดทน มีควาเข้มแข็ง มีความเพียรพยายาม**ให้มี ความสามารถฝึกปฏิบัติได้จริง นอกจากนั้นยังให้**ระมัดระวัง**ความปลอดภัยในการฝึกปฏิบัติงานที่อาจเกิดขึ้นได้โดยไม่ได้ ตั้งใจ เพราะในการประกอบอาชีพจริงๆ ผู้เรียนต้องรั**บผิดชอบ**ในงานที่ลูกค้านำมาให้ทำ ดังนั้นผู้เรียนต้องฝึกทักษะ ความชำนาญเหล่านี้ให้มีประสิทธิภาพ เพื่อสร้างรายได้ที่ดีในอนาคตต่อไป และพร้อมรับ ผลกระทบและความ เปลี่ยนแปลงที่จะเกิดขึ้นในอนาคต คือ ทำให้เข้มแข็ง ก็จะทำให้ครอบครัวมีเงินออมอันเกิดจากการทำงานของเราได้ ถือเป็น**เงื่อนไข**สำคัญคือเรื่องคุณธรรม ลักษณะดังกล่าวนี้ก็จะเป็น**การสร้างภูมิคุ้มกันที่ดีในตัวเอง รวมทั้งมีความ อดทน มีความเพียรพยายาม**ในการทำงานในชีวิตประจำวันได้ในอนาคตต่อไปเป็นอย่างดี

**ขั้นสรุปและการประยุกต์**

10. ครูและผู้เรียนสรุปโดยอธิบายย่อๆ ถึงการเตรียมการก่อนการเขียนแบบด้วยโปรแกรม Solidworks 2007 ผู้เขียนแบบจะต้องศึกษาและเรียนรู้วิธีการเรียกแถบเครื่องมือต่างๆ มาเตรียมไว้บนหน้าจอภาพเพื่อให้สามารถใช้ เครื่องมือเหล่านั้นได้อย่างสะดวก ส่วนเครื่องมือชนิดใดที่ยังไม่มีความจำเป็นต้องใช้งานก็ไม่ควรเรียกออกมานำมาติดตั้ง ไว้ที่หน้าจอภาพ เพราะทำให้มีเครื่องมือบนจอภาพมากเกินไป และทำให้การหาเครื่องมือที่จะใช้งานจริงๆ ยากลำบาก อีกทั้งยังทำให้พื้นที่ในการเขียนแบบบนจอภาพเหลือน้อยลง เนื่องจากมีแถบเครื่องมือมาวางไว้มากเกินความจำเป็น

- 11. ครูและผู้เรียนสรุปเนื้อหาที่เรียนอย่างคร่าวๆ
- 12. ผู้เรียนทำแบบประเมินผลท้ายหน่วย

# **สื่อและแหล่งการเรียนรู้**

- 1. หนังสือเรียน วิชางานเขียนแบบชิ้นส่วนเครื่องกลด้วยคอมพิวเตอร์ของสำนักพิมพ์เอมพันธ์
- 2. รูปภาพ
- 3. กิจกรรมการเรียนการสอน
- 4. สื่ออิเล็กทรอนิกส์ , Power Point
- 5. เครื่องมือและอุปกรณ์

# **หลักฐาน**

- 1. บันทึกการสอน
- 2. ใบเช็ครายชื่อ
- 3. แผนจัดการเรียนรู้
- 4. การตรวจประเมินผลงาน

## **การวัดผลและการประเมินผล**

## **วิธีวัดผล**

- 1. สังเกตพฤติกรรมรายบุคคล
- 2. ประเมินพฤติกรรมการเข้าร่วมกิจกรรมกลุ่ม
- 3 ตรวจกิจกรรมส่งเสริมการเรียนรู้
- 4. ตรวจกิจกรรมใบงาน
- 5. ตรวจแบบประเมินผลการเรียนรู้
- 6. การสังเกตและประเมินพฤติกรรมด้านคุณธรรม จริยธรรม ค่านิยม และคุณลักษณะอันพึงประสงค์

## **เครื่องมือวัดผล**

- 1. แบบสังเกตพฤติกรรมรายบุคคล
- 2. แบบประเมินพฤติกรรมการเข้าร่วมกิจกรรมกลุ่ม
- 3. แบบประเมินกิจกรรมส่งเสริมการเรียนรู้
- 4. แบบประเมินกิจกรรมใบงาน
- 5. แบบประเมินผลการเรียนรู้
- 6. แบบประเมินคุณธรรม จริยธรรม ค่านิยม และคุณลักษณะอันพึงประสงค์ โดยครูและผู้เรียนร่วมกัน ประเมิน

#### **เกณฑ์การประเมินผล**

- 1. เกณฑ์ผ่านการสังเกตพฤติกรรมรายบุคคล ต้องไม่มีช่องปรับปรุง
- 2. เกณฑ์ผ่านการประเมินพฤติกรรมการเข้าร่วมกิจกรรมกลุ่ม คือ ปานกลาง (50 % ขึ้นไป)
- 3. เกณฑ์ผ่านการสังเกตพฤติกรรมการเข้าร่วมกิจกรรมกลุ่ม คือ ปานกลาง (50% ขึ้นไป)
- 4. ตอบคำถามในกิจกรรมส่งเสริมการเรียนรู้จึงจะถือว่าผ่าน เกณฑ์การประเมิน มีเกณฑ์ 4 ระดับ คือ 4= ดีมาก, 3 = ดี, 2 = พอใช้, 1= ควรปรับปรุง
- 5. กิจกรรมใบงาน เกณฑ์ผ่าน คือ 50%
- 6. แบบประเมินผลการเรียนรู้มีเกณฑ์ผ่าน 50%
- 7 แบบประเมินคุณธรรม จริยธรรม ค่านิยม และคุณลักษณะอันพึงประสงค์ คะแนนขึ้นอยู่กับการ

ประเมินตามสภาพจริง

### **กิจกรรมเสนอแนะ**

- 1. ทบทวนบทเรียนการใช้โปรแกรม SolidWorks 2007 ช่วยในการเขียนแบบ
- 2. บันทึกรายรับรายจ่าย

# ข้อสรุปหลังการสอน

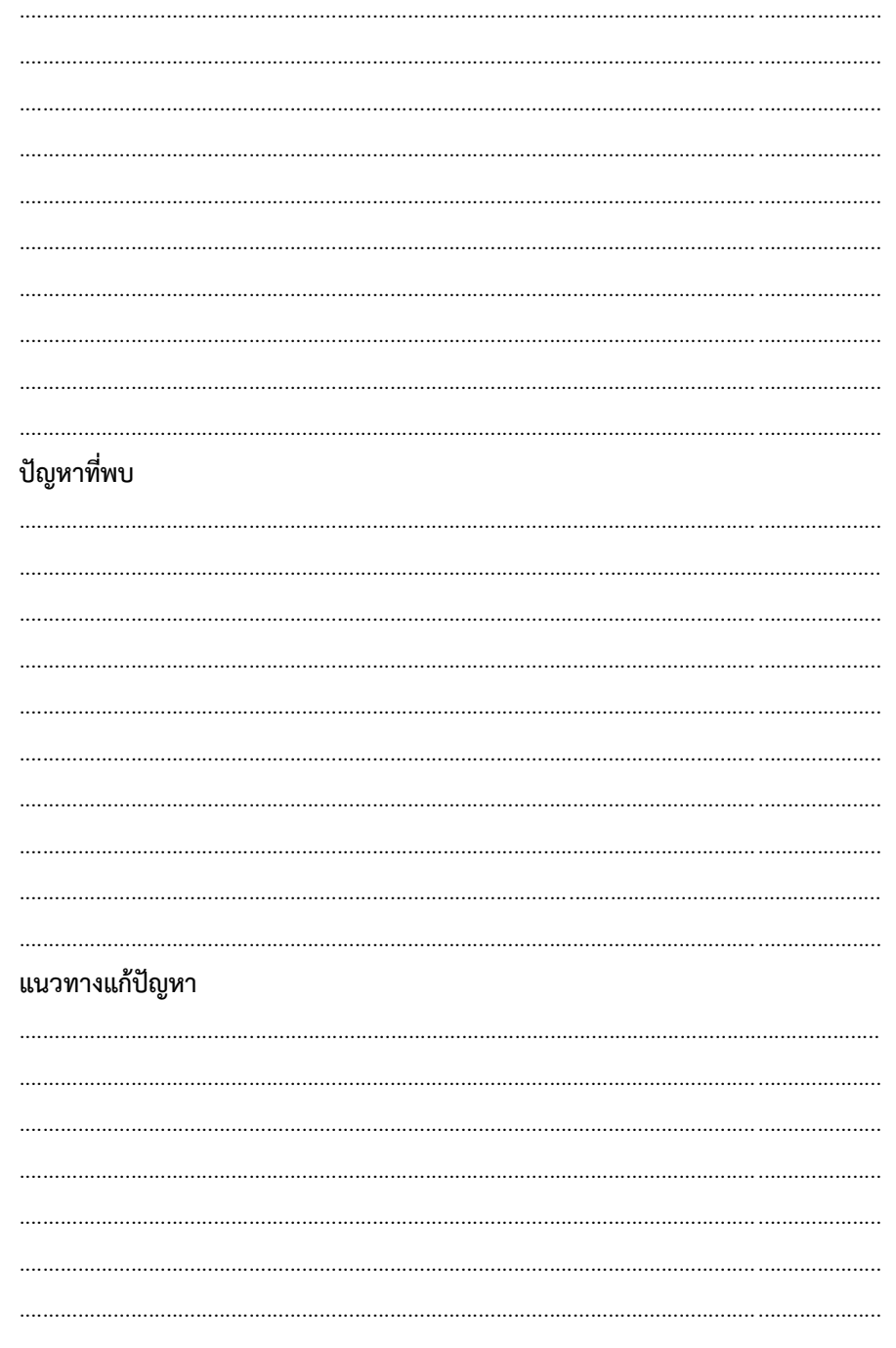